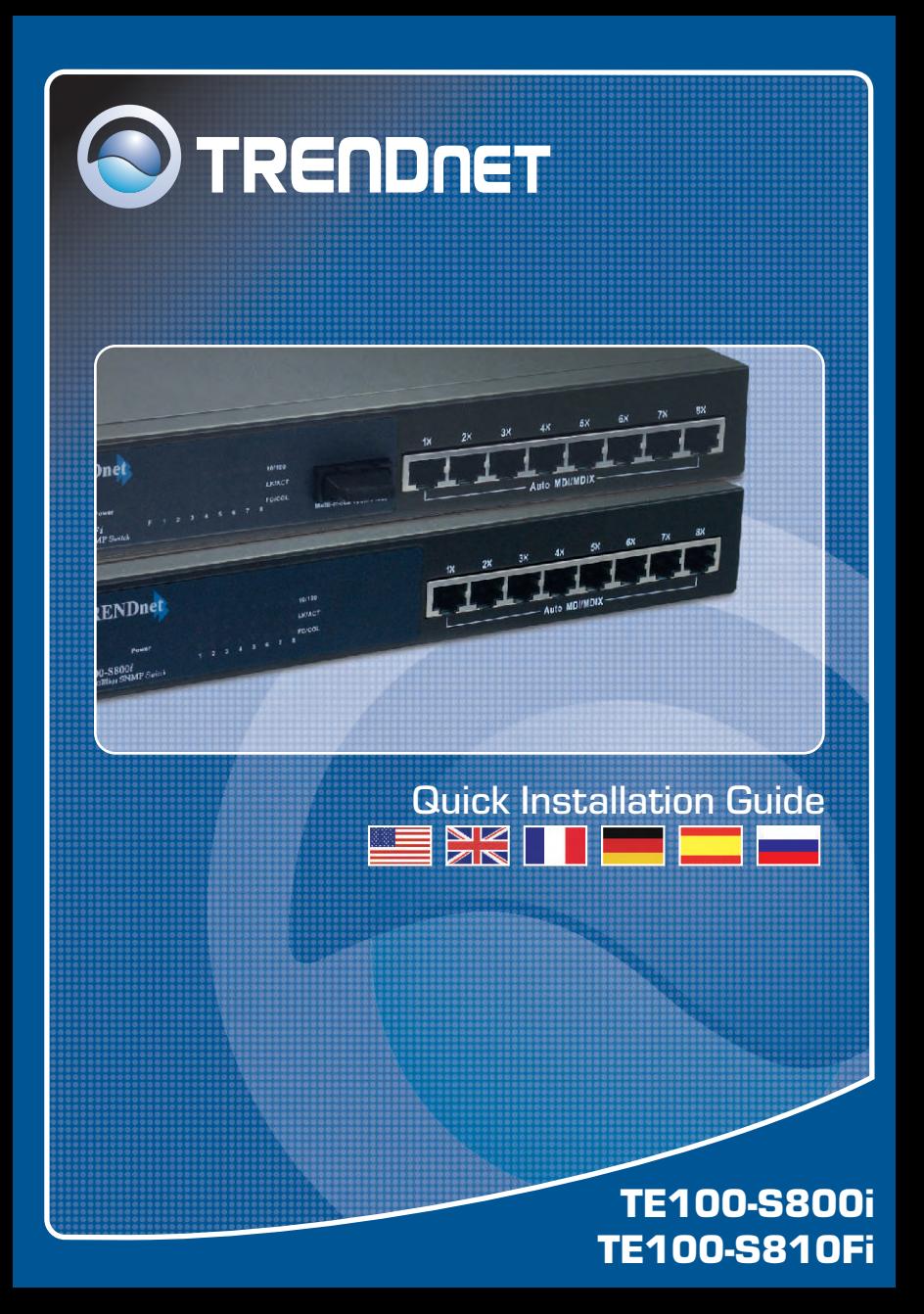

# **Table of Contents**

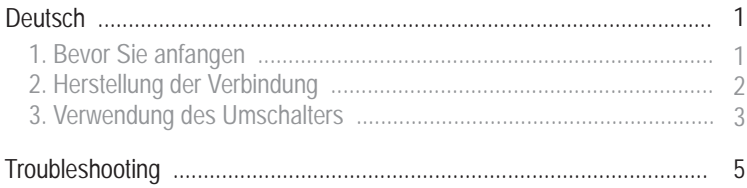

# **1. Bevor Sie anfangen**

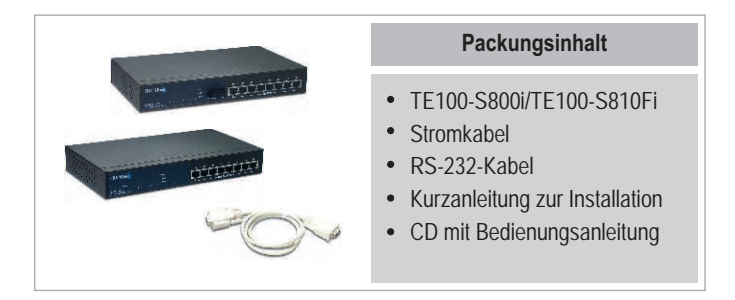

## **Systemanforderungen**

- **1.** PCs mit Netzwerkkarten
- **2.** TCP/IP-Protokoll auf allen Computern
- **3.** Webbrowser wie Internet Explorer oder Netscape Navigator
- **4.** RJ-45-Netzwerkkabel zur Verbindung der PCs mit dem TE100-S800i/ TE100-S810Fi

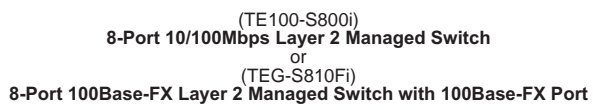

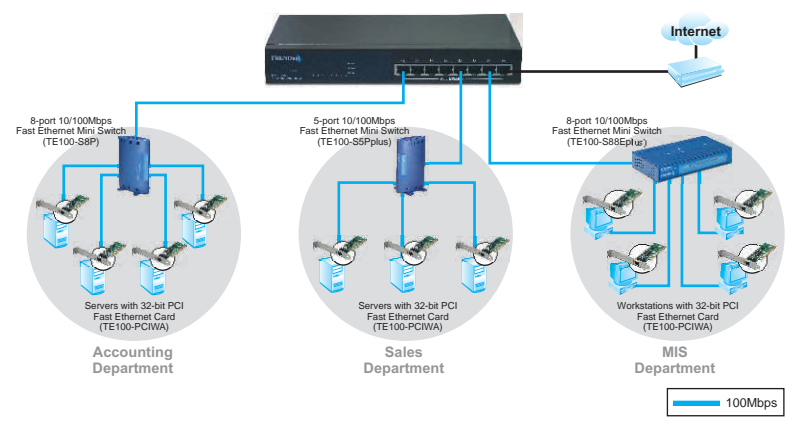

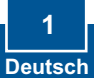

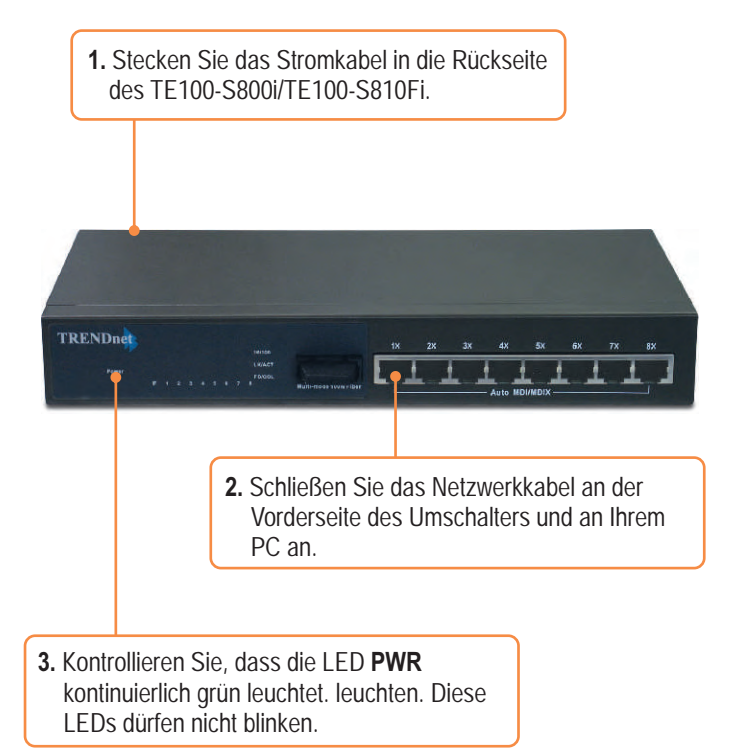

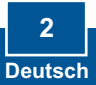

# 3. Verwendung des Umschalters

1. Gehen Sie zu Start  $\rightarrow$ Settings(Einstellungen) → **Control Panel (Systemsteuerung).** 

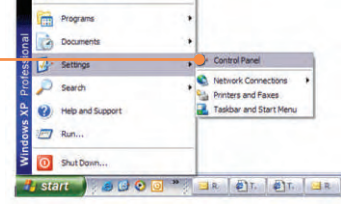

2. Doppelklicken Sie auf das Symbol **Network Connection** (Netzwerkverbindung).

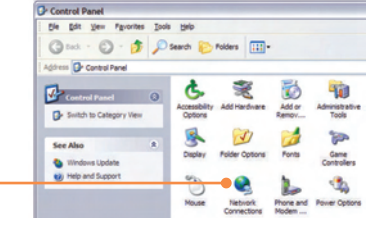

3. Klicken Sie mit der rechten Maustaste auf das Symbol Local **Area Connection (LAN-**Verbindung) und klicken Sie dann auf Properties (Eigenschaften).

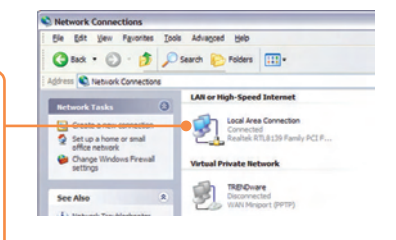

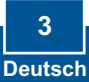

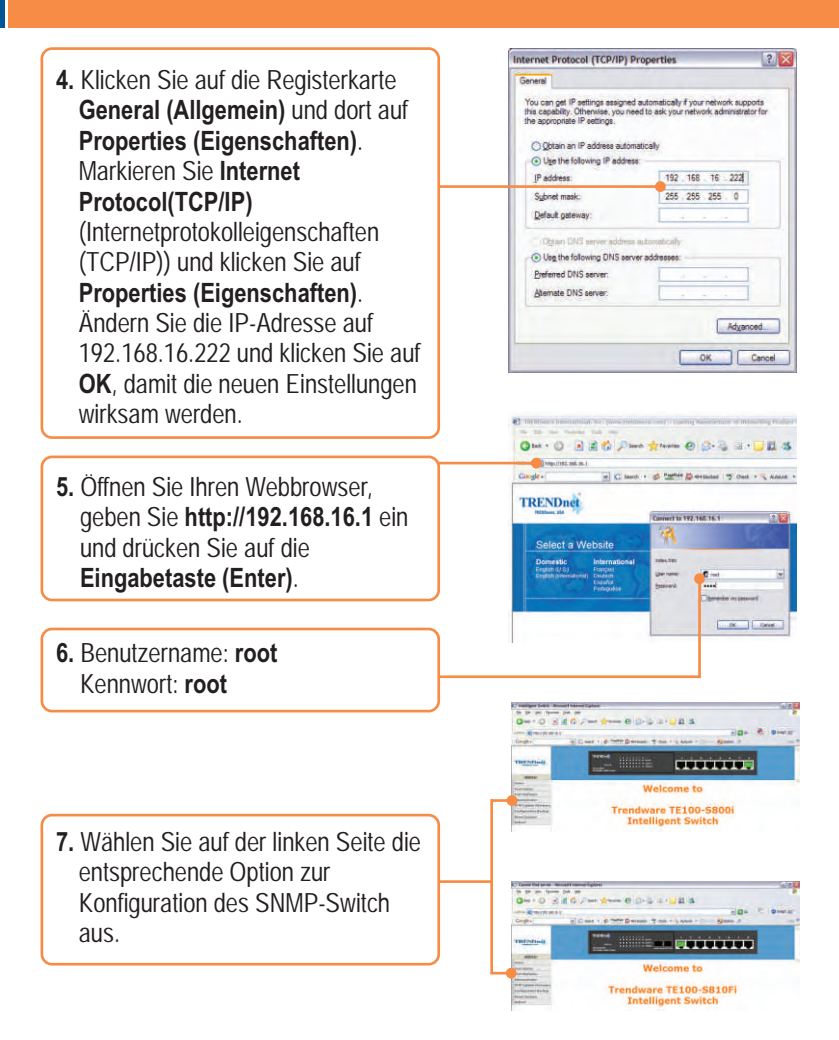

## **Ihre Installation ist beendet!**

**Hinweis:** Zusätzliche Informationen zu den erweiterten Funktionen finden Sie in der Bedienungsanleitung.

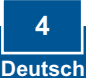

## **Q1. How come I cannot see any light from any of my LED's?**

**A1.** Your TE100-S800i/TE100-S810Fi is not getting any power. Make sure that your surge protector or your outlet is getting power and make sure that the AC Power cord is properly connected to your TE100-S800i/TE100-S810Fi.

## **Q2. I changed my IP settings to 192.168.16.222 to access the switch, but I still cannot get into the Web configuration page. What should I do?**

**A2.**  Make sure there is no other network device using the same IP address. Afterwards, consult the User's Guide to access the switch through the Console Port. Once you reach the command line interface, perform a factory reset and try again.

## **Q3. I performed a factory reset on the TE100-S800i/TE100-S810Fi, but I still cannot access the web configuration page. What should I do?**

**A3.** If you are configuring more than one TE100-S800i/TE100-S810Fi, then it is possible that you are experiencing IP conflict between these two switches. Please configure each switch one at a time, and make sure you assign a unique IP address to each switch.

If you have any questions regarding the TE100-S800i/TE100-S810Fi, please contact TRENDnet Technical Support Department.

### **Certifications**

This equipment has been tested and found to comply with FCC and CE Rules. Operation is subject to the following two conditions:

- (1) This device may not cause harmful interference.
- (2) This device must accept any interference received. Including interference that may cause undesired operation.

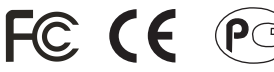

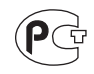

Waste electrical and electronic products must not be disposed of with household waste. Please recycle where facilities exist. Check with you Local Authority or Retailer for recycling advice.

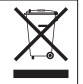

**NOTE:** THE MANUFACTURER IS NOT RESPONSIBLE FOR ANY RADIO OR TV INTERFERENCE CAUSED BY UNAUTHORIZED MODIFICATIONS TO THIS EQUIPMENT. SUCH MODIFICATIONS COULD VOID THE USER'S AUTHORITY TO OPERATE THE EQUIPMENT.

O TRENDNET

## TRENDnet Technical Support

#### **US/Canada Support Center European Support Center**

**Contact Telephone:** 1(866) 845-3673 **Email:** support@trendnet.com

**Tech Support Hours** 24/7 Toll Free Tech Support

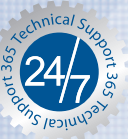

**Contact Telephone:** 

 Deutsch **:** +49 (0) 6331 / 268-460 Français **:** +49 (0) 6331 / 268-461 0800-90-71-61 (numéro vert) Español **:** +49 (0) 6331 / 268-462 English **:** +49 (0) 6331 / 268-463 Italiano **:** +49 (0) 6331 / 268-464 Dutch **:** +49 (0) 6331 / 268-465 **Fax:** +49 (0) 6331 / 268-466

#### **Tech Support Hours**

8:00am - 6:00pm Middle European Time Monday - Friday

## Product Warranty Registration

**Please take a moment to register your product online. Go to TRENDnet's website at http://www.trendnet.com**

**TRENDNET 3135 Kashiwa Street Torrance, CA 90505 USA**

Copyright ©2006. All Rights Reserved. TRENDnet.